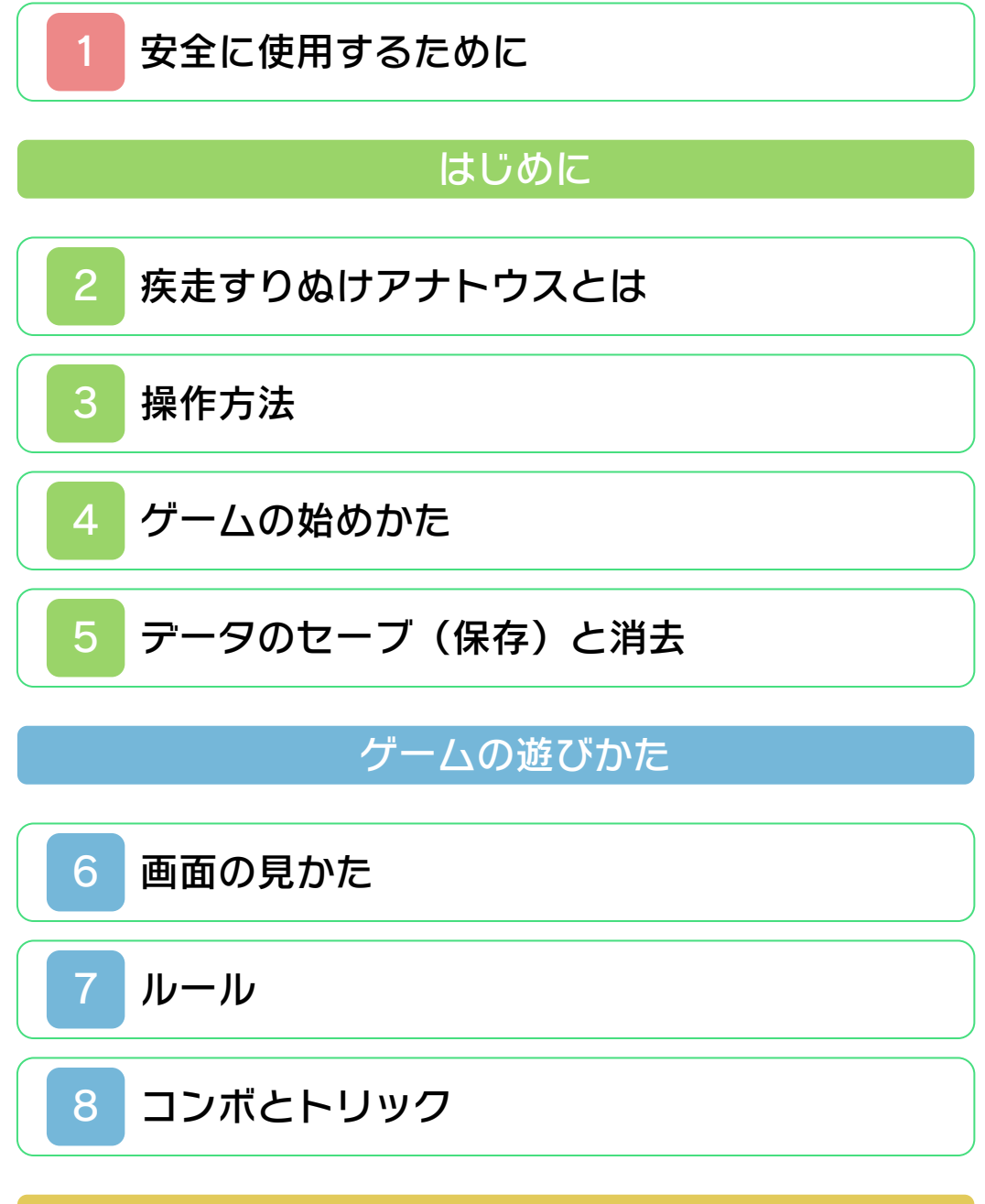

[ひとりであそぶ](#page-15-0)

ひとりであそぶ ふたりであそぶ [通信プレイについて](#page-17-0) [通信](#page-18-0)

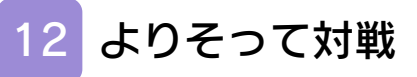

# 困ったときは

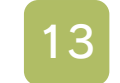

# [お問い合わせ先](#page-21-0)

### <span id="page-2-0"></span>安全に使用するために

#### ごあいさつ

このたびはニンテンドー3DS専用ソフト 『疾走すりぬけアナトウス』をお買い上げ いただき、誠にありがとうございます。ご 使用になる前に、この「取扱説明書」をよ くお読みいただき、正しい使用方法でご愛 用ください。

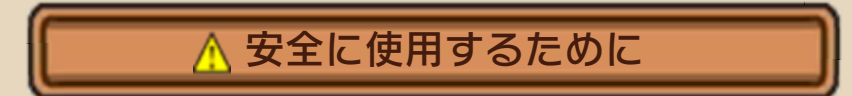

本ソフトをご使用になる前に、HOMEメ ニューの ▲ を選び、「安全に使用するため に」の内容をご確認ください。ここには、 あなたの健康と安全のための大切な内容が 書かれています。

また、本体の取扱説明書もあわせてお読み ください。

### 警 告

任天堂のゲームやソフトの複製は違法で あり、国内および外国の著作権法によっ て厳重に禁じられています。違反は罰せ られますのでご注意ください。なお、こ の警告は、私的使用を目的とする著作権 法上の権利を妨げるものではありませ ん。また、この取扱説明書も国内および 外国の著作権法で保護されています。

## WARNING

Copying of any Nintendo software or manual is illegal and is strictly prohibited by copyright laws of Japan and any other countries as well as international laws.Please note that violators will be prosecuted. This warning does not interfere with your rights for personal use under copyright laws.

FOR SALE IN JAPAN ONLY. COMMERCIAL USE, U N A U T H O R I ZE D C OP Y A N D RENTAL PROHIBITED. 本品は日本国内だけの販売とし、また商 業目的の使用や無断複製および賃貸は禁 止されています。

©2011 Nintendo / KeysFactory ニンテンドー3DSのロゴ・ニンテンドー 3DSは任天堂の商標です。 CTR-N-JELJ-JPN-0 本ソフトウェアではDynaFontを使用して います。DynaFontは、DynaComware Taiwan Inc.の登録商標です。

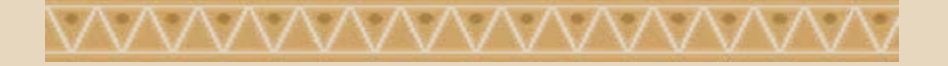

### <span id="page-5-0"></span>2 疾走すりぬけアナトウスとは

ブロック(マモリガミ)を操作して、ア ナをすりぬけるゲームです。マモリガミ を移動、回転させて、つぎつぎと現れる 壁のアナにシルエットを合わせてすりぬ けます。

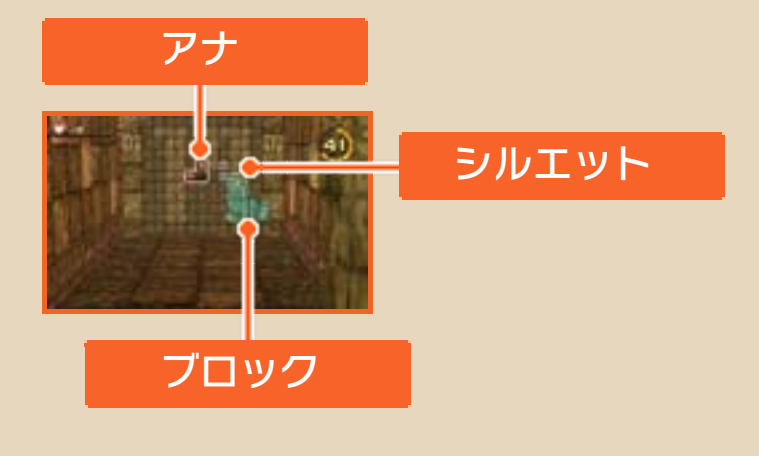

<u>WWWWWWWWWW</u>

<span id="page-6-0"></span>3 操作方法

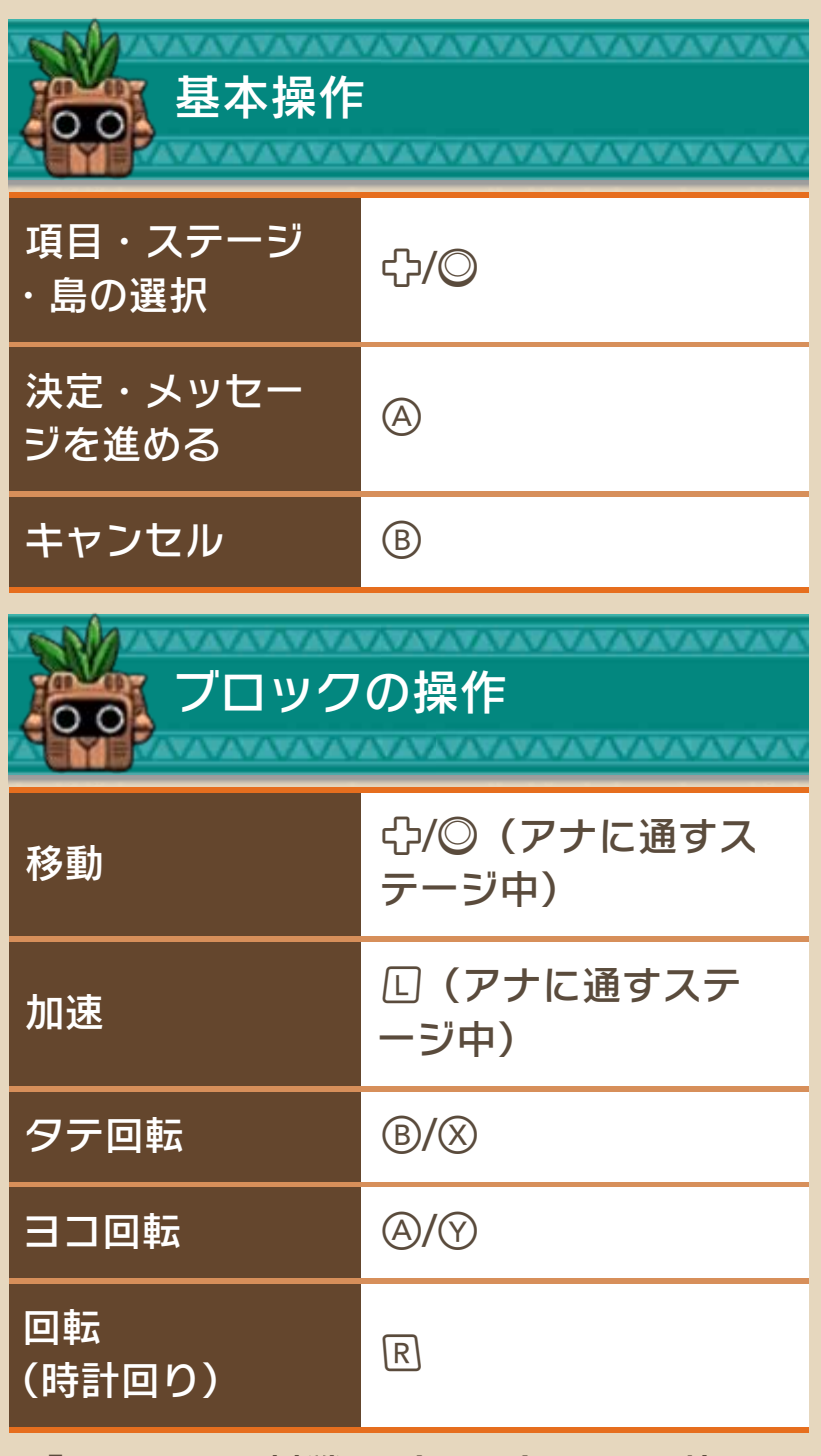

※「よりそって対戦」(→12)では、片 方はポノ◎/回、もう片方は@/®/ **8/0/Rで操作します。** 

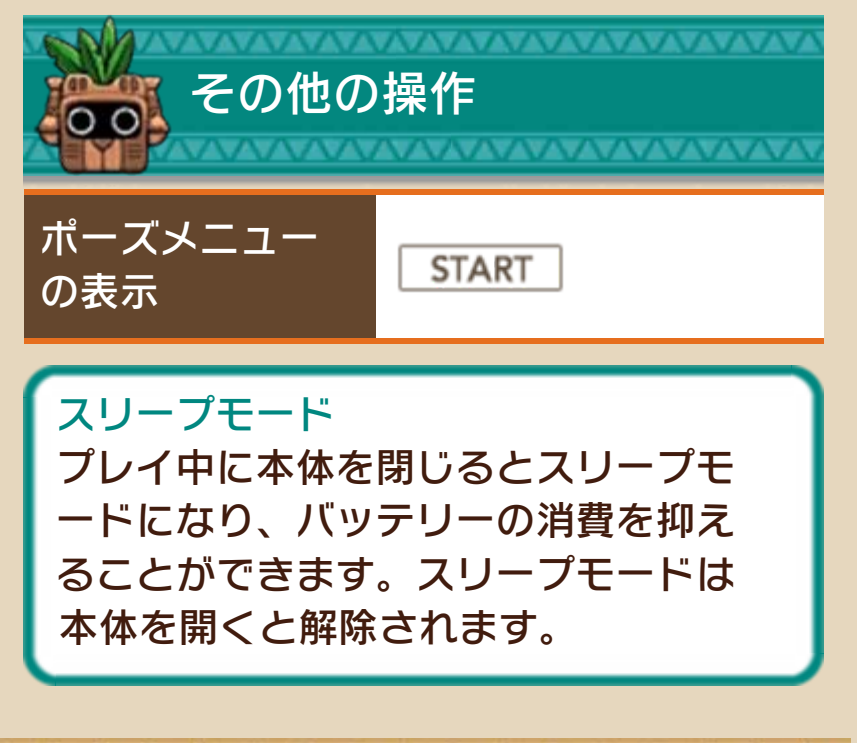

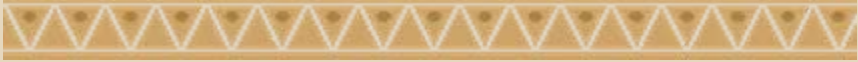

<span id="page-8-0"></span>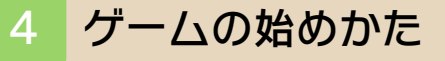

タイトル画面でいずれかのボタンを押す と、メインメニューが表⺬されます。

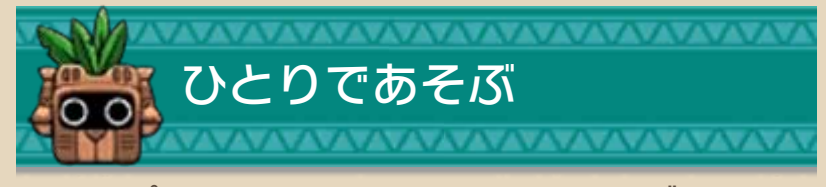

1人でプレイするモードです。さまざまな ステージをクリアしていきます。

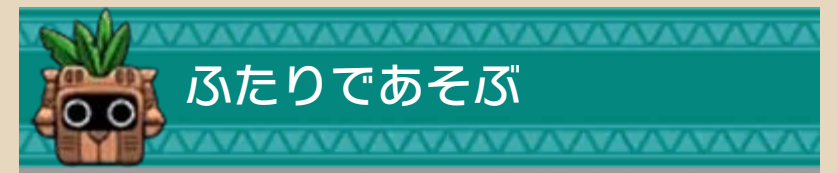

2人でプレイするモードを選べます。

通信(→11)

シルエットを合わせる対戦や、アナをす りぬけて集めたココロ(→8)の数を競う 対戦ができます。

よりそって対戦(→12)

1台のニンテンドー3DS本体を2人で持っ て対戦を行います。

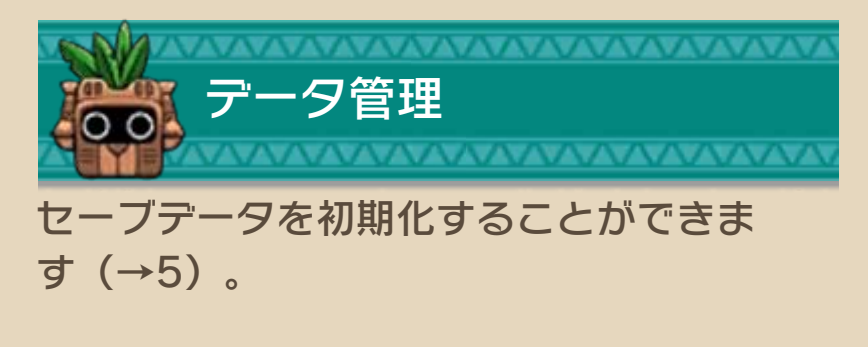

WWWWWWWWW

<span id="page-9-0"></span>

5 データのセーブ(保存)と消去

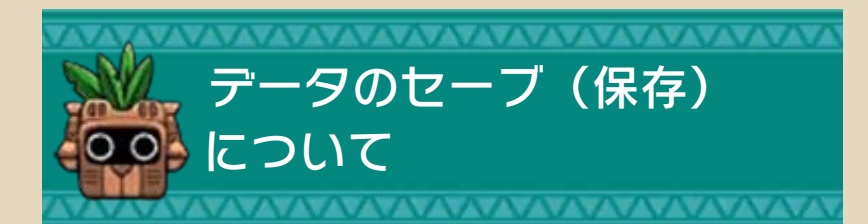

セーブデータは1つです。各モードで記録 を更新したり、「ひとりであそぶ」(→ 9)を進めると、自動でセーブされます。 上画面に「セーブしています…」と表示 されているときは、電源をOFFにしない でください。

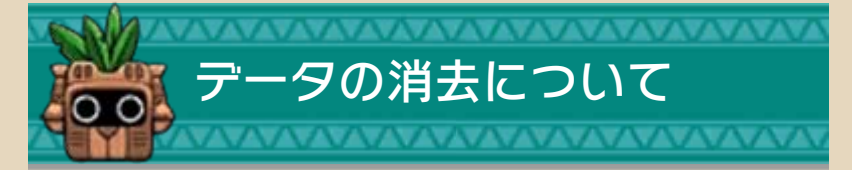

セーブデータは、メインメニューの「デ ータ管理」または3DS本体の「データ管 理」で消すことができます。3DS本体の 「データ管理」は、HOMEメニューから 「本体設定」を選ぶと表示されます。詳し くは、HOMEメニューから「本体設定」 の「説明書」をお読みください。 ※データを消すときは、データの内容を 十分にご確認ください。消したデータ は元に戻せません。

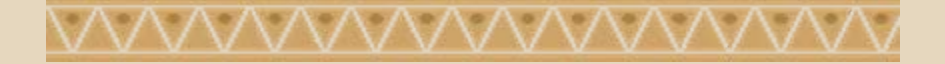

#### <span id="page-10-0"></span>6 画面の見かた

「ひとりであそぶ」(→9)では、以下の ような画面が表⺬されます。 ※モードやステージによって、表示され る項目が異なります。

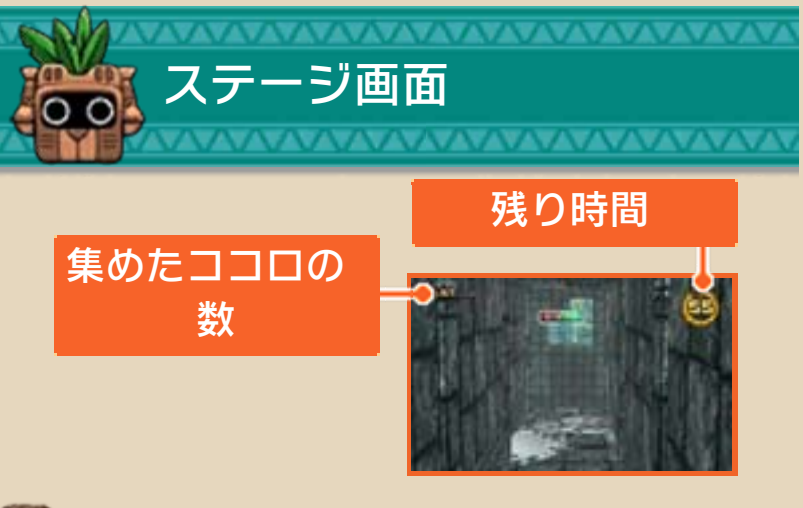

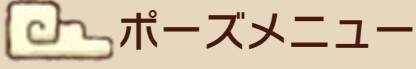

ステージ中に START を押すと、ゲームが一 時中断され、ポーズメ ニューが表⺬されます。 ゲームを再開する場合 は、 **START**を押します。

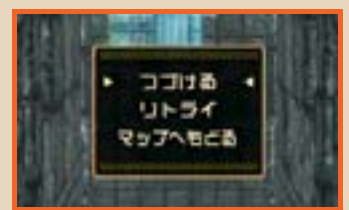

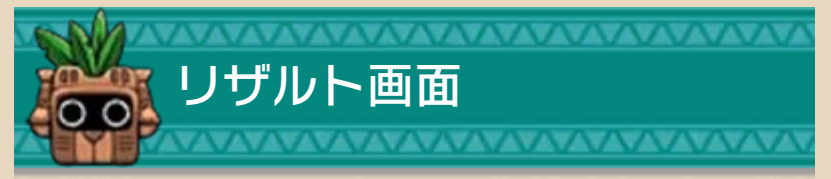

ステージをクリアする とリザルト画面に進み、 集めたココロの数と残 り時間に応じてスコア が表⺬されます。一部

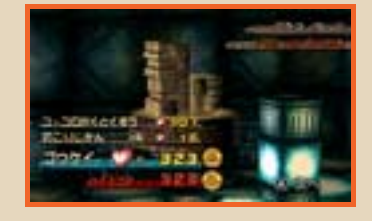

の特殊ステージでは、クリアまでの時間 がそのままスコアとなります。

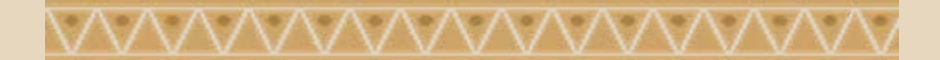

<span id="page-12-0"></span>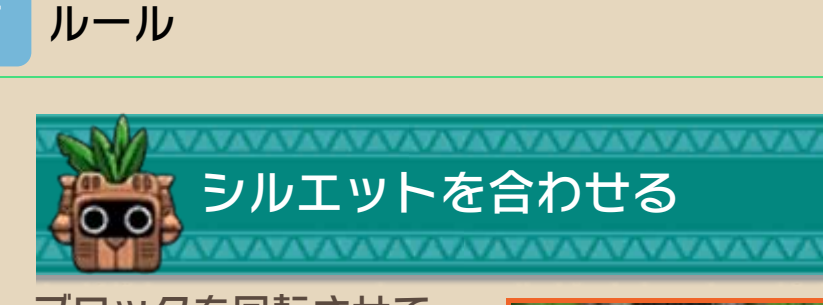

ブロックを回転させて、 シルエットをアナの形 に合わせます。

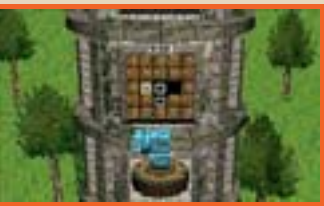

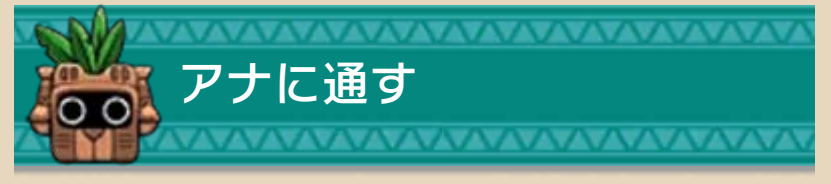

ブロックを前方に進め ていくステージでは、 壁に空いたアナにブロ ックを通します。

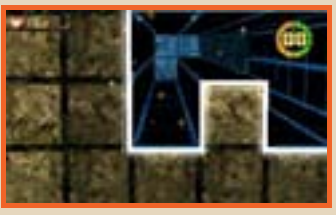

# ミスについて

※残り時間が表示されるステージでは、 残り時間がなくなってもミスになりま す。 ブロックをアナに通すことができないと、 壁の前でブロックが止まります。この状 態でしばらくするとミスになります。

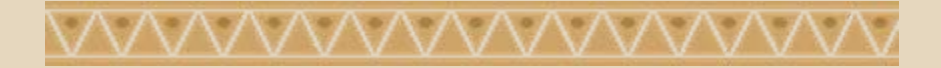

<span id="page-13-0"></span>8 コンボとトリック

ブロックをアナに通すときに特定の操作 を行うと、より多くのスコアを獲得でき ます。

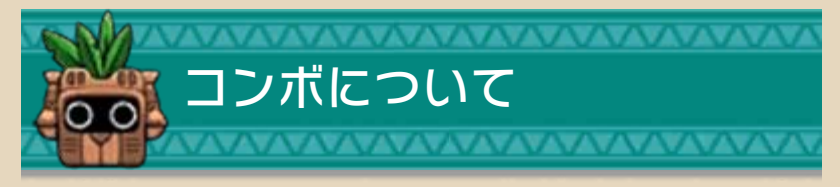

アナにココロが配置されているステージ では、ココロを1つ以上取り続けると「コ ンボ」が成立します。

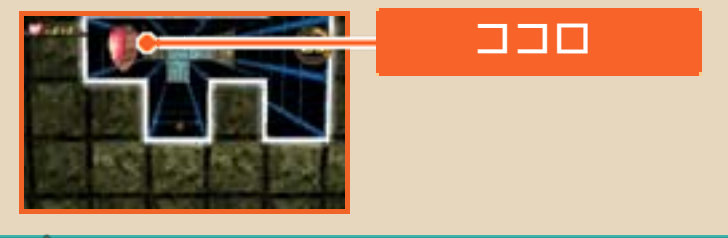

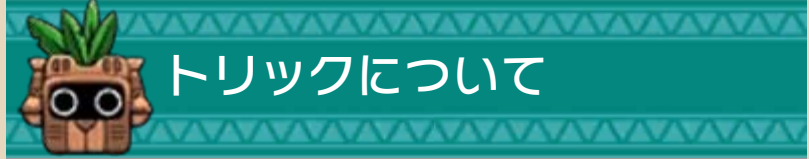

アナを通りぬける前に、ブロックを回転 させ、シルエットでアナと同じ形を作る と、「トリック」が成立します。トリッ クが成立した状態で1つでもココロを取る と、その壁にあるすべてのココロを獲得 することができ、さらにトリックボーナ スでココロの獲得数が増えます。

トリックの手順

**1 アナがある位置にブ** ロックを移動させ て、シルエットでア ナの形をぴったり埋 めるようにブロック を操作します。

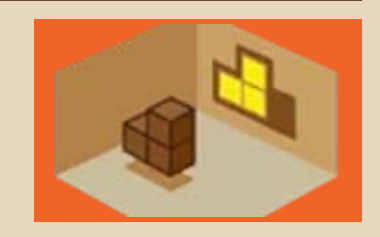

❷ シルエットでアナと 同じ形を作ると、ト リック成立です。

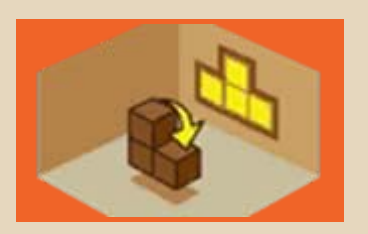

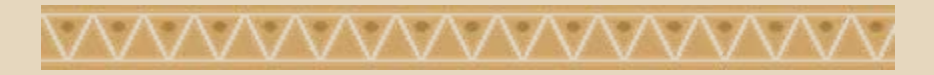

#### <span id="page-15-0"></span>9 ひとりであそぶ

ステージを時間内にゴールすることで、 新しいステージや島が出現します。ココ ロを一定数集めないと出現しないステー ジもあります。 各ステージが始まる前に④+®を押すと、 「カンサツほこら」が表示され、操作する ブロックを確認できます。

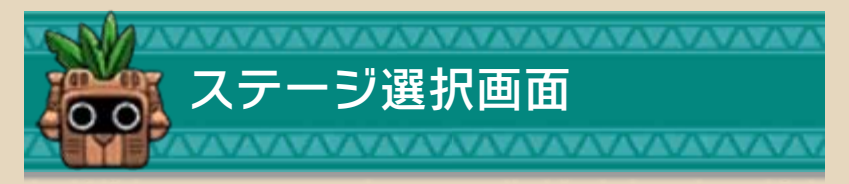

メインメニューで「ひとりであそぶ」を 選ぶとステージ選択画面になり、ステー ジを選ぶことができます。

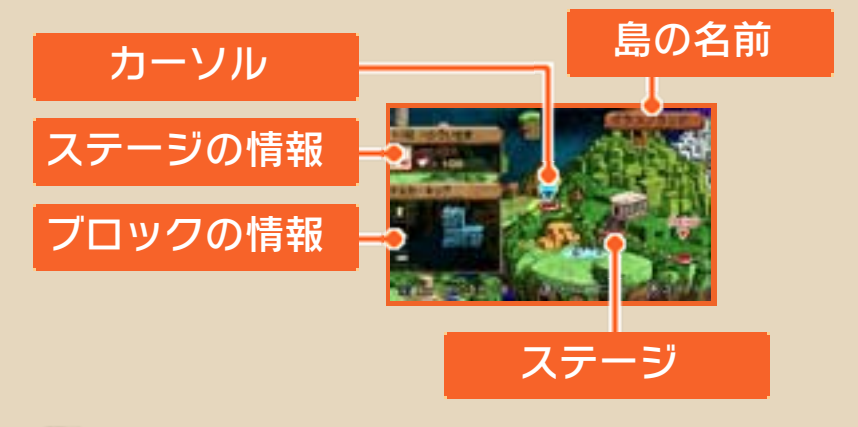

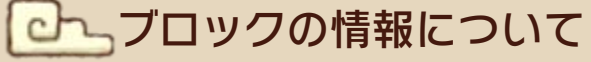

使用するブロックと、作ることができる シルエットの例が表示されます。

ステージの情報について

左上にあるアイコンは、ステージの種類 を表しています。

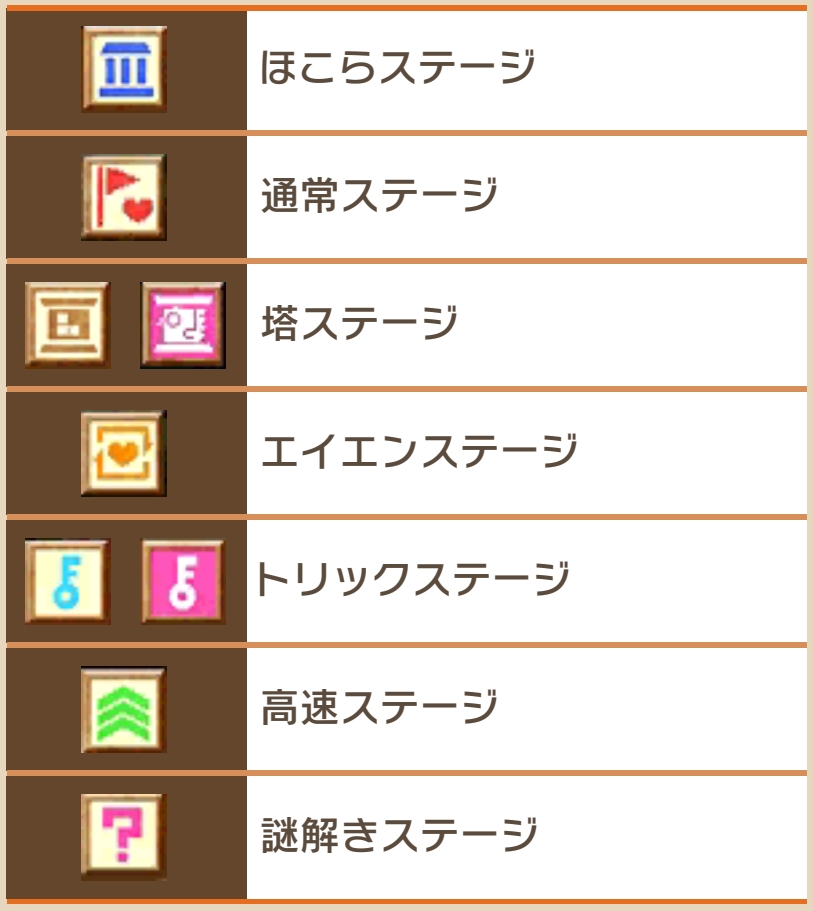

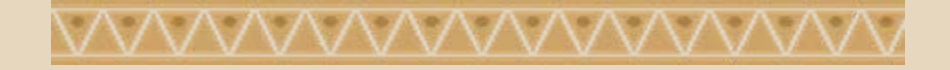

## <span id="page-17-0"></span>10 通信プレイについて

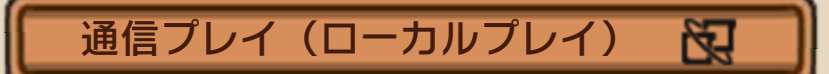

このソフトでは、『疾走すりぬけアナトウ ス』が保存されている本体が2台あれば、 2人で通信対戦を楽しむことができます。

#### ●用意するもの

『疾走すりぬけアナトウス』が保存されて いるニンテンドー3DS本体 ・・・・・・・・・・・2 台

●操作手順

メインメニューで「ふたりであそぶ」から 「通信」を選び、「シルエット対戦」また は「すりぬけ対戦」を選びます。

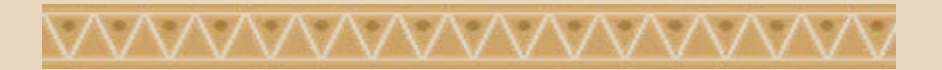

<span id="page-18-0"></span>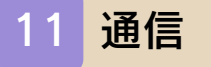

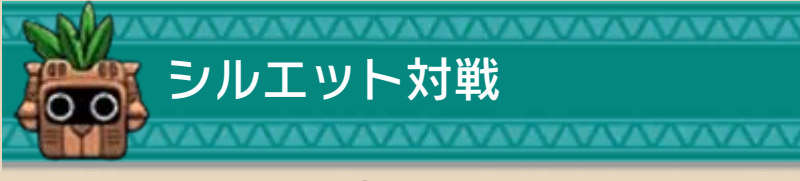

2人でシルエットを合わ せる対戦ができます。 一 方 の プ レ イ ヤ ー が 「募集する」(1P)を 選び、もう一方が「参

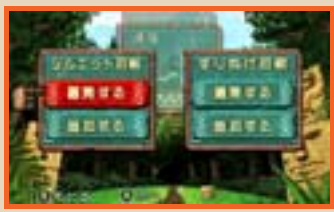

加する」(2P)を選びます。2Pの画面に 「参加先を選んでください」と表示されま す。参加先を選ぶと通信を開始します。 ※ユーザーネームに特殊な文字を使用し ていた場合、一部「?」に変換されるこ とがあります。

## ブロックを選ぶ

← キュー はんのこちでブロット しょうせい はんしゃ しんしゅう しんしゃ しんしゃ しんしゃ しんしゃ しんしゃ しんしゃ しんしゃ むしん おおし しんしゃ しんしゃ しんしゃ しんしゃ むしん しんしゃ ックを選び、決定する と対戦が始まります。

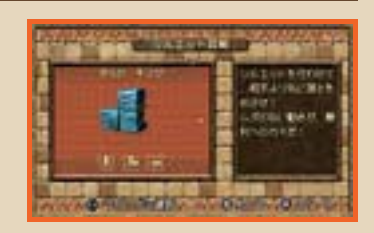

### 対戦する

相手より先に、10個のアナにシルエット を合わせると勝ちです。

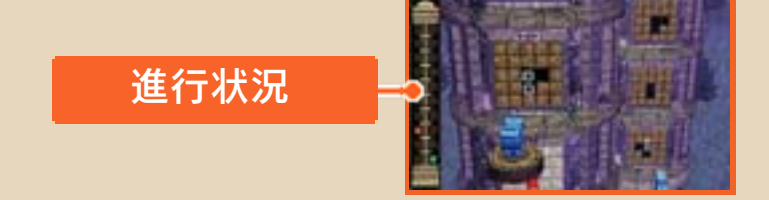

対戦結果画面

対戦が終わると表示さ れます。☆または◎左 右で詳しい結果を確認 できます。

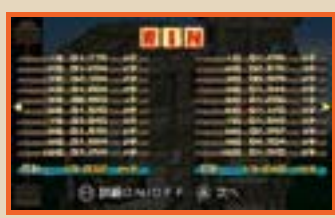

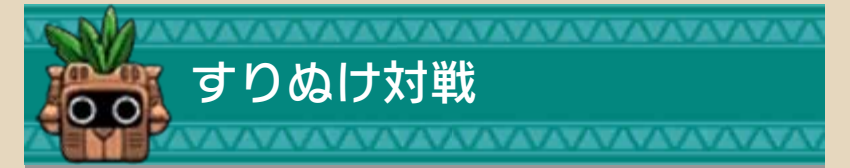

2人で「ココロ」を集める対戦ができま す。

対戦の準備をする

「シルエット対戦」と同じ手順で準備しま す。

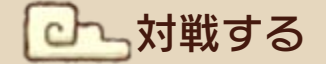

ゴールした時点で、相 手より多くの「ココロ」 を集めたプレイヤーの 勝ちです。

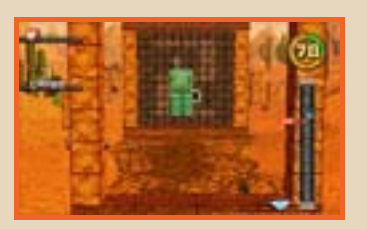

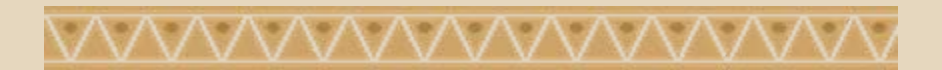

## <span id="page-20-0"></span>12 よりそって対戦

1台の3DS本体を使っ て、2人で対戦します。 片方は左側、もう片方 は右側のブロックを操 作します。本体は、上

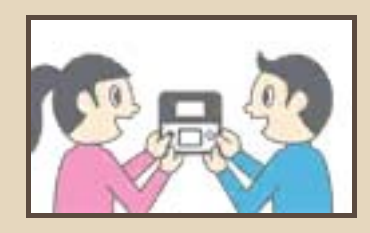

のイラストのように持ちます。

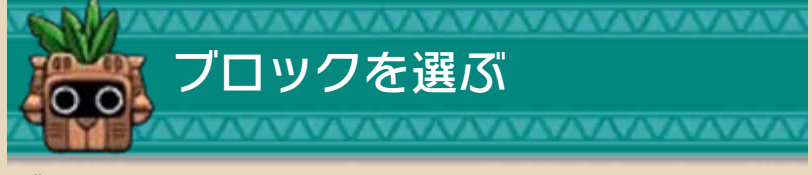

ブロックを選ぶと、対 戦が始まります。

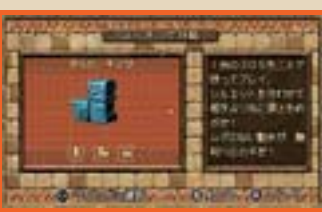

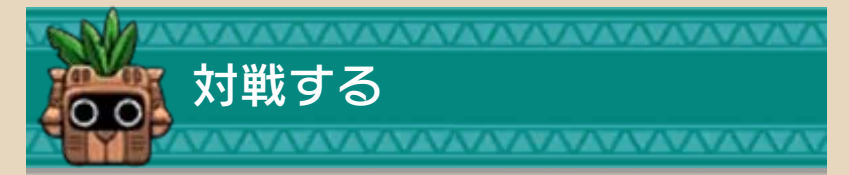

相手より先に、10個の アナにシルエットを合 わせると勝ちです。

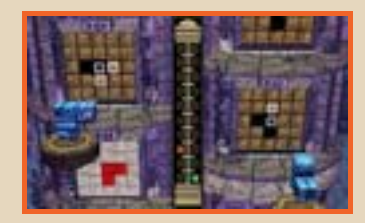

※ポーズメニューの「マモリガミをえら ぶ」を選ぶと、操作するブロックを変 更できます。

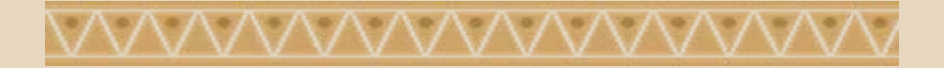

<span id="page-21-0"></span>13 お問い合わせ先

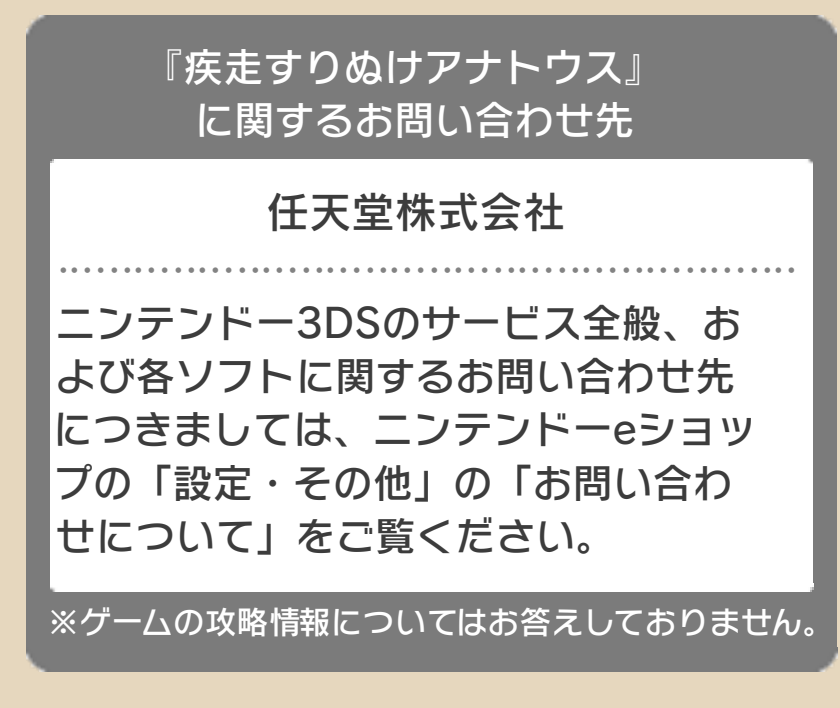

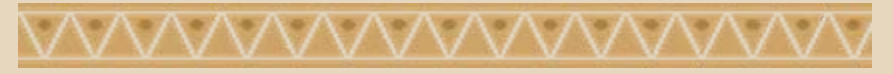